### **CİHAZ HAKKINDA**

**Cihazı kullanmadan önce; ürün sayfasında bulunan Kullanım** ∕! **Kılavuzundaki Garanti Koşulları, Güvenlik ve Uyarıları okuyunuz.**

BQ372 Cihazı RS485 Modbus RTU komutları ile çalışır. Cihaz üzerinde 6 Adet B, E, J, K, N, R, S, T Tipi Termokupl veya mV (Milivolt) giriş bulunur.

#### **CİHAZ ÖZELLİKLERİ**

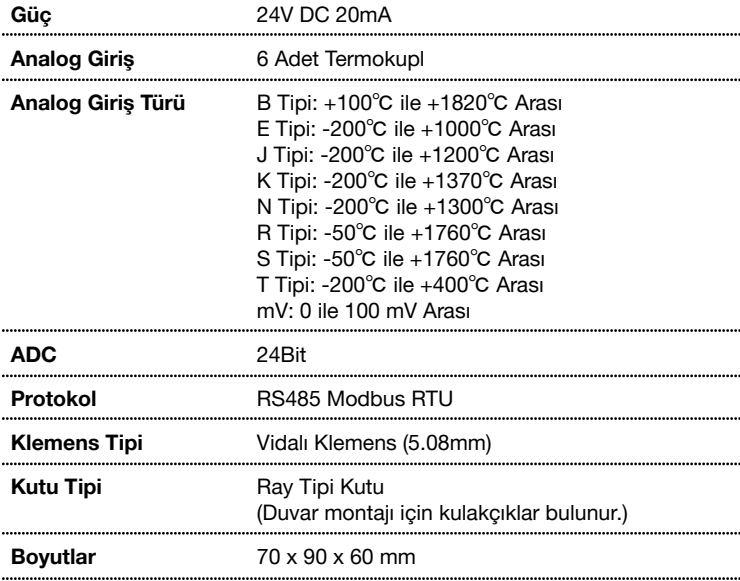

### **SERİ PORT ÖZELLİKLERİ**

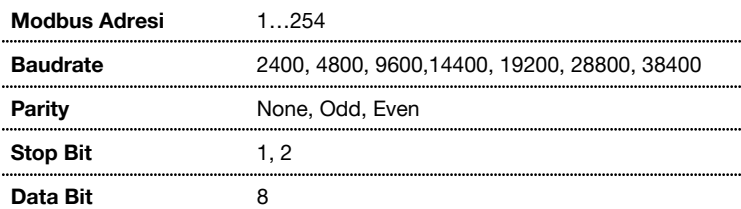

#### **VARSAYILAN CİHAZ AYARLARI**

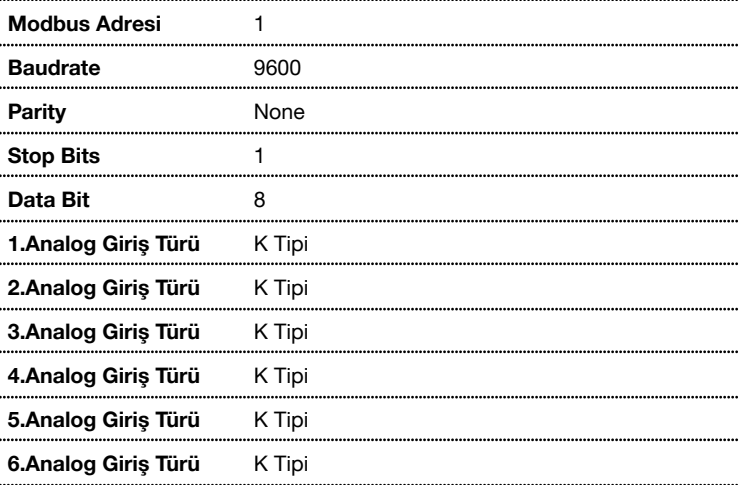

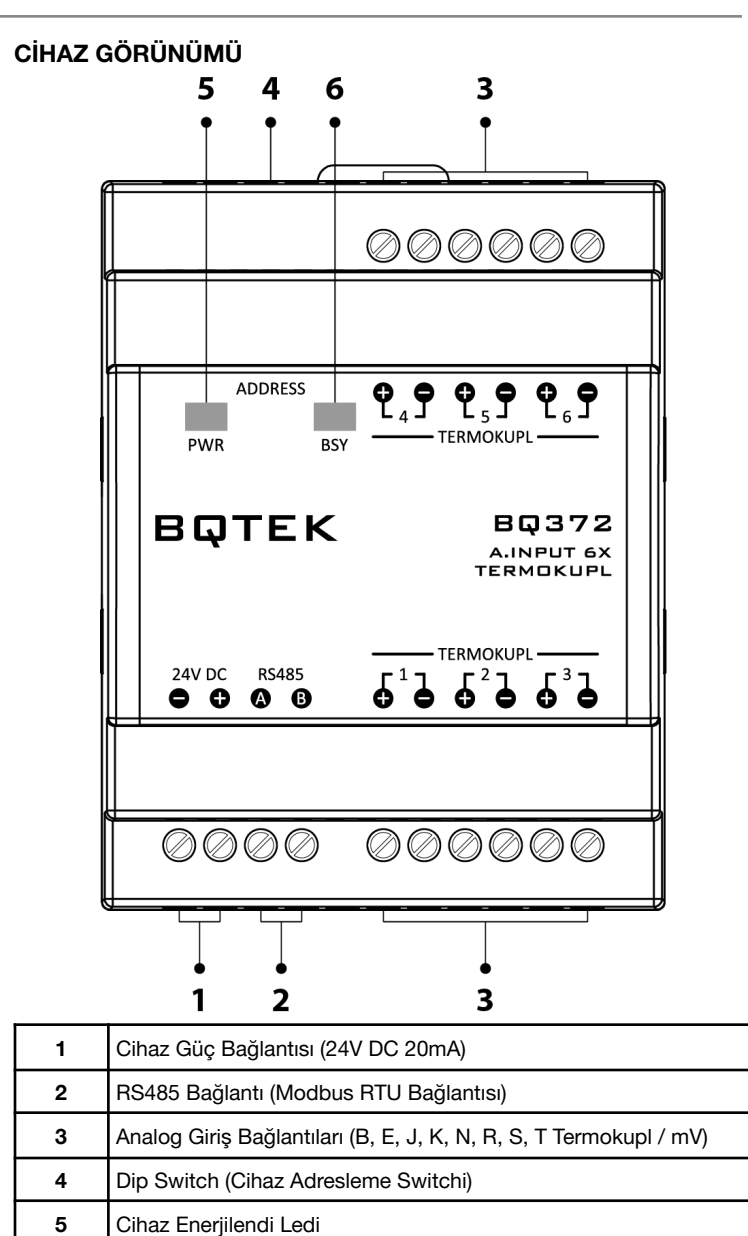

#### **BAĞLANTI ŞEMASI**

**6** Haberleşme Durum Ledi

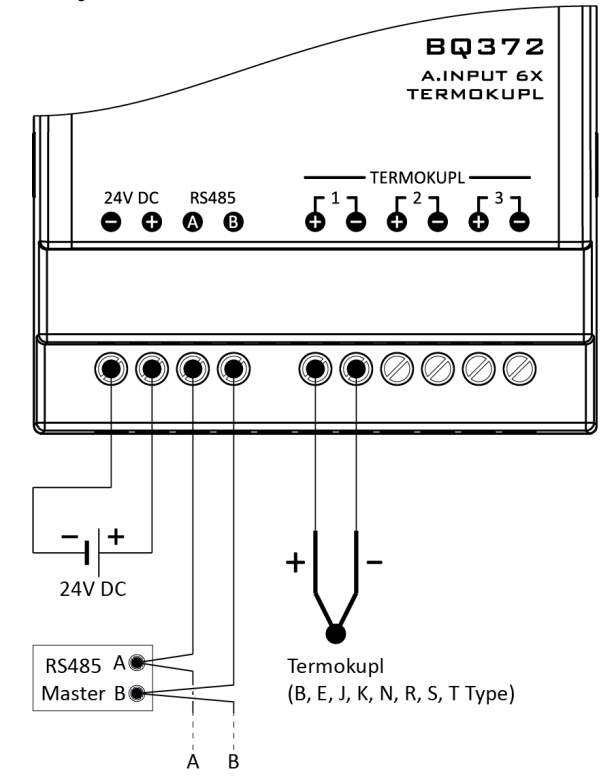

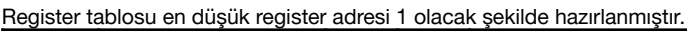

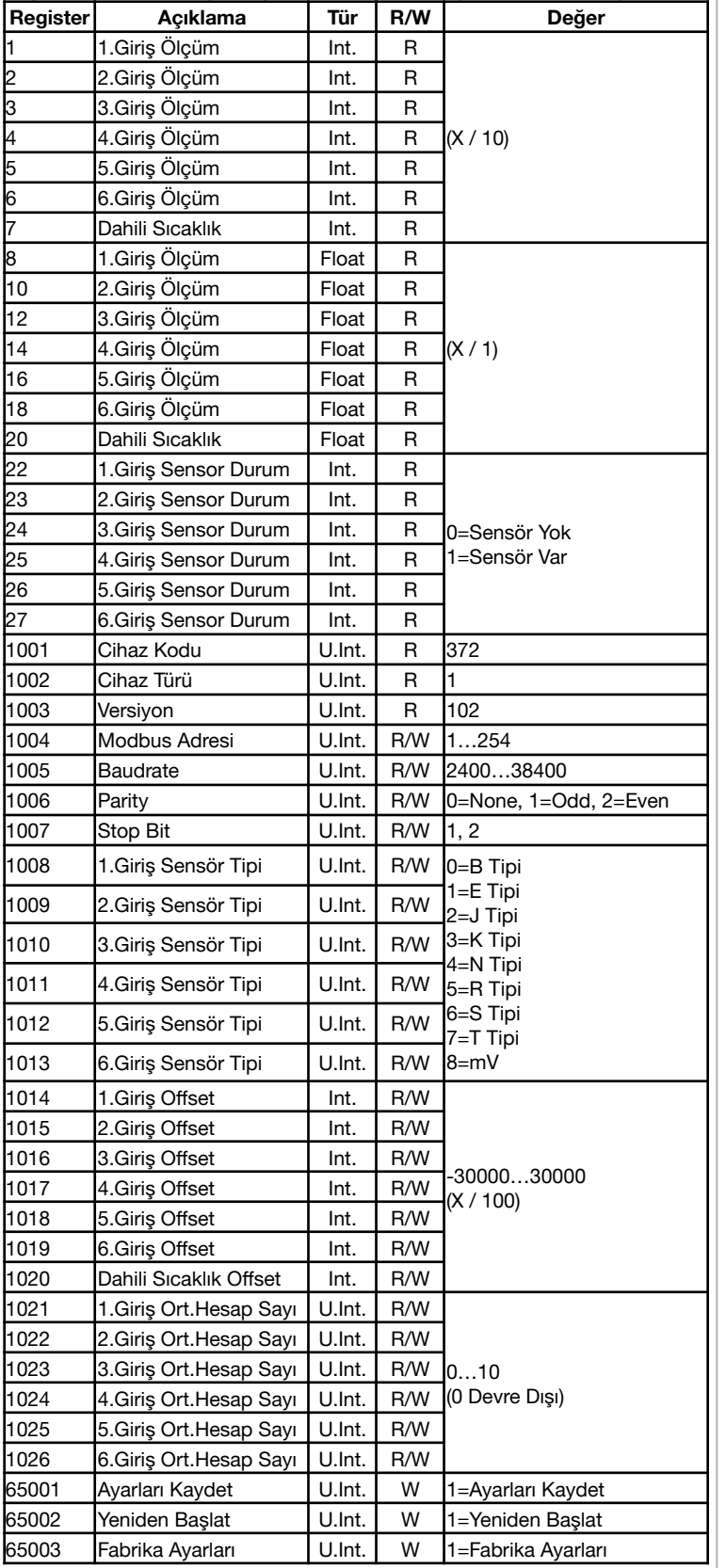

Değişikliklerin geçerli olması için; ayarların kaydedilmesi ve cihazın yeniden başlaması gerekir.

## **Desteklenen Komutlar:**

03 Read Holding Registers (4x)

04 Read Input Registers (3x)

06 Write Single Register (1004…65003 arasındaki registerları destekler)

16 Write Multiple Registers (1004…1020 arasındaki registerları destekler)

# **BQTEK AYAR PROGRAMI**

Bqtek Ayar Programı veya herhangi bir modbus program ile cihaz ayarları yapılabilir. www.batek.com/downloads/ adresinden Bqtek Ayar Programını indirebilirsiniz. (Bqtek Ayar Programı için USB-RS485 çevirici gereklidir.)

- **1.** Cihazınızı USB-RS485 çevirici ile bilgisayara bağlayın.
- **2.** Bqtek Ayar Programını açın.<br>**3.** Programın avarlar menüsünd

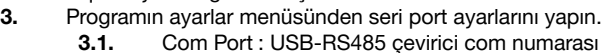

- **3.2.** Baudrate : 9600
- 
- **3.3.** Data Bit : 8<br>**3.4.** Parity : N **3.4.** Parity : None
- **3.5.** Stop Bit : 1
- **4.** Programdan cihaz türünü ve modbus adresini seçin.
- **4.1.** Cihaz : BQ372<br>**4.2.** Adres : 255 (29)
	- **4.2.** Adres : 255 (255 yazdıktan sonra ENTER'a basın.)
- **5.** Cihazı ayar moduna alın. **5.1.** Address Switchdeki tüm switchleri OFF konumuna alın.
	-
	- **5.2.** Cihaza enerji yok ise enerji verin. **5.3.** BSY Led sabit yandığında cihaz ayar moduna girer.
	-
- **6.** OKU butonuna basarak cihazın tüm ayarlarını okuyun.
- **7.** Ayarları değiştirip YAZ butona basarak ayarları cihaza yükleyin. **8.** Cihazı ayar modundan çıkartmak için enerjisini kesin, adres switchlerini istenilen bir değere alarak tekrar enerji verin.

Bqtek Ayar Programı dışında herhangi bir modbus program ile cihaz ayarlarını değiştirmek için Ayar Modu Register Tablosunu kullanabilirsiniz.

#### **ADDRESS SWITCH TABLOSU**

Cihaz adresi 1 ile 14 arasında bir değer olacak ise dip switch üzerinden, 15 ile 254 arası bir değer olacak ise RS485 üzerinden ayar yapılarak kullanılır.

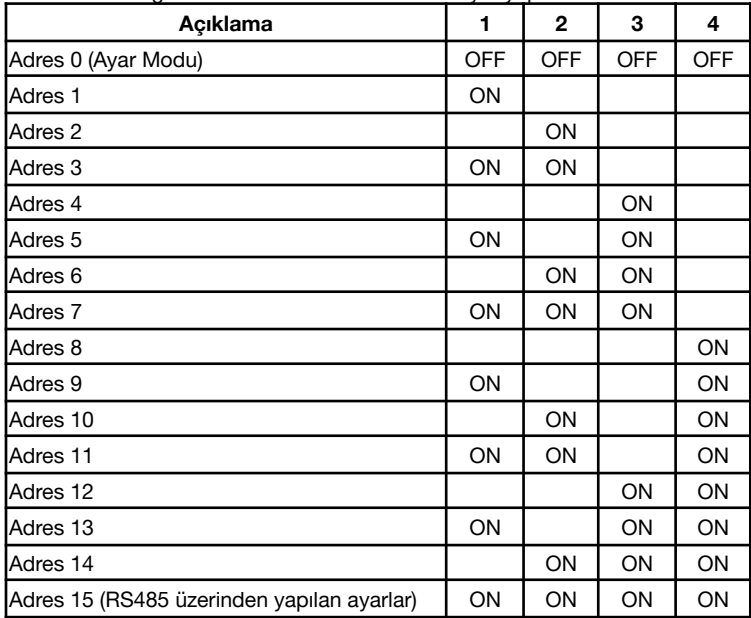